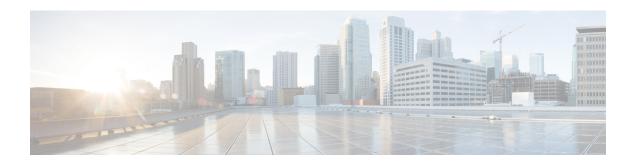

## show linecard

This chapter describes the outputs of the **show linecard** command. This command is only supported on the ASR 5000.

• show linecard table, on page 1

## show linecard table

Table 1: show linecard table Command Output Descriptions

| Field     | Description                                                                                                    |
|-----------|----------------------------------------------------------------------------------------------------|
| Slot      | Displays the chassis slot number and type. The slot type represents the type of card(s) that the slot supports. Possible slot types are: Ethernet 10/100, Ethernet 1000 line card, four-port Quad Gig-E (QGLC) line card (ASR 5000 only), and the 10 Gigabit Ethernet Line Card (XGLC) * |
|           | Possible slot numbers are: 17 through 23, 26 through 39, and slots 42 through 48                                                                                                    |
|           | *The XGLC is a full-length line card. It only fits in upper slots 17 through 23 and 26 through 32. Slots 24 and 25 would support the Switch Processor Input/Output (SPIO) card associated for the XGLC.                                                                                  |
| Card Type | Displays the type of card installed. The possible card types supported for this release are: Ethernet 10/100 Line Card, Ethernet 1000 Line Card (QGLC), 10 Gig Ethernet Line Card (XGLC), Switch Processor Input/Output Card.                                                            |
| # Ports   | Displays the maximum number of physical ports supported per card.                                                                                                    |
|           | • The Ethernet 10/100 Line Card supports 8 ports.                                                                                                    |
|           | • The Ethernet 1000 Line Card supports 1 port.                                                                                                    |
|           | • The Quad Gig-E (QGLC) Line Card supports 4 ports                                                                                                    |
|           | • The 10 Gig Ethernet Line Card (XGLC) supports 1 port                                                                                                    |
|           | The Switch Processor Input/Output Card supports 2 ports.                                                                                                    |

| Field      | Description                                                                                                    |
|------------|----------------------------------------------------------------------------------------------------|
| Oper State | Displays the operational state of the card. The possible operational states are:                                                                                                    |
|            | • Active: Indicates that the card is an active component that will be used to process subscriber data sessions.                                                                                                    |
|            | • <b>Standby:</b> Indicates that the card is a redundant component. Redundant components will become active through manual configuration or automatically should a failure occur.                                                                                                    |
|            | • Offline: Indicates that the card is installed but is not ready to process subscriber data sessions. This could be due to the fact that it is not completely installed (i.e. the card interlock switch is not locked, refer to the <i>System Installation Guide</i> for information on installing cards in the system) or that its processes have been halted. |
| SPOF       | Displays whether or not the component is a single point of failure (SPOF) in the system. If the component is an SPOF, then a Yes will appear in this column. If not, a No will be displayed.                                                                                                    |
| Attach     | Displays the PACs/PSC/PSC2s and SPCs/SMCs that the line cards are being associated with.                                                                                                    |